**FRISULLI Bastien LE Ngoc Nhat-Uyên**

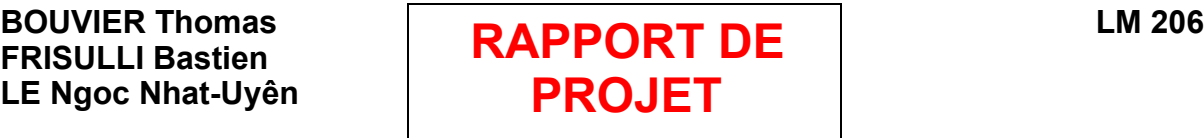

Dans le cadre du projet sur le logiciel Scilab, nous avons choisi **la finance** statistique car c'est une partie des mathématiques auquel nous nous intéressons beaucoup, notamment dans le domaine du calcul. Nous avons décidé d'étudier les variations de la valeur de change euro/dollar de l'année 2004. Nous avons donc procédé progressivement en trois étapes pour effectuer ce projet sur la valeur de change euro-dollar: la decouverte du logiciel Scilab (utilisation du langage, des fonctions,de Scipad etc…), le lissage de courbe et enfin la regression de la courbe.

Nous avons tout d'abord calculé les valeurs comme la moyenne, l'écart type, la variance, valeurs très utilisées en finance.

Pour la moyenne au lieu de :

max(cumsum(data))/length(data)\*,

Nous avons découvert la fonction mean :

```
 mean(data)
```
C'est comme cela que nous avons découvert d'autres fonctions pré-définies : écarttype et variance dans la bibliothèque de Scilab :

sqrt(variance(data)) (écart type)

```
 variance(data) (variance)
```
Nous avons aussi dessiné le graphe de data avec la fonction plot2d :

plot2d(data)

La courbe ne nous donnant pas d'interprétation (la variation par exemple), nous avons effectué **un lissage de courbe** d'abord sur 3 jours pour tester. Nous avons obtenu cela en faisant la moyenne sur 3 jours à partir de 3 matrices en ligne :  $x=$ mean([data(1: $$-4)$ ;data(2: $$-3)$ ;data(3: $$-2)$ ;data(4: $$-$ 

```
1); data(5:$)], 'r') (moyenne sur 3 jours)
```
y=mean([data(1:\$-2);data(2:\$-1);data(3:\$)],'r') (moyenne sur 5 jours)

Nous avons donc obtenu deux courbes beaucoup plus lisses que la courbe initiale. C'est comme cela que nous avons compris que Scilab marchait avec des matrices lignes/colonnes pour n'importe quel table de valeur.

Cependant nous ne pouvions pas toujours donner d'interprétation à la courbe. Nous avons donc fais **une régression**, c'est à dire que nous avons cherché les asymptotes à cette courbe.

Nous avons d'abord commencer sur l'intervalle [50-125] jours, car il y avait une droite bien dessinée.

Le coefficient directeur et l'ordonnée à l'origine des asymptotes dépendent en faites des abscisses x (les jours) et des ordonnées y (les valeurs de change). Nous avons obtenu le coefficient directeur b et l'ordonnée à l'origine en fonction de x et y à partir d'un site internet www.worldmath.wolfram.com que le professeur nous a indiqué. Nous avons ensuite rentré ces formules dans Scilab :

```
-2mx = (50:125) (intervalle de jours choisis)
```

```
ix = mean(mx) (movenne sur l'intervalle)
```

```
sx = sum(((50:125)-ix)^2)
```

```
-2my = data(50:125) (valeurs de change sur [50;125] jours)
```

```
iy = \text{mean}(\text{my}) (moyenne de la valeur de change sur cet intervalle)
```

```
sv = sum((data(50:125)-iv)^2)
```

```
= \text{ssxy} = \text{sum}((\text{mx-ix}) * (\text{my-iy}))
```
Nous avons donc obtenu les deux valeurs recherchées :

 $b=ssy/sx$  (coefficient directeur de l'asymptote à la courbe)

```
a=iy-b*ix (ordonnée à l'origine de l'asymptote à la courbe)
```

```
Puis le graphe de l'asymptote :
```

```
 plot2d( [50,125],b*[50,125]+a)
```
Nous avons ensuite tracé les asymptotes pour chaque mois pour avoir une vision plus globale du phénomène. Nous avons utilisé les même codes mais en faisant une boucle en prenant une variable i variant de 0 à 11 (pour 12 mois) :

```
for i=0:11 (début de la boucle)
-2mx = (j*30:(j+1)*30)ix = mean(mx)sx = sum(( (i*30: (j+1)*30) - ix)^2)-2my = data(i*30:(i+1)*30)iv = mean(mv)sy = sum((my-iy)^2)= \frac{3x}{y} = \frac{\sin((1 \times 30)(1 + 1) \times 30) - i x)}{\sin((1 \times 30)(1 + 1) \times 30)}b = sxy/sx
  a = iy-b*ixplot2d([j*30+1, (j+1)*30], b[j*30+1, (j+1)*30]+a) (graphe de toutes
                                                               les asymptotes)
```
end; (fin de la boucle)

Cette boucle calcule en faites d'abord le coefficient directeur et l'ordonnée à l'origine pour le premier mois puis trace sa courbe et recommence de même pour le deuxième mois, ainsi de suite jusqu'au dernier mois pour i = 11.

Nous avions l'intention de continuer notre projet en cherchant les périodes T sur laquelle nous avions des croissances afin d'approfondir notre étude et de nous approprier au mieux l'outil Scilab.

D'autre part, nous avons trouvé l'outil Scilab très interessant et très pratique (il suffisait de comprendre ce qu'était une matrice) par rapport aux autres outils semblables comme Mapple ou CamL. Le seul inconvenient était que l'on ne pouvait sauvegarder directement.

\*(data=read('chiffres.txt',-1,1)